# **Xplanet с кряком License Code & Keygen Скачать бесплатно**

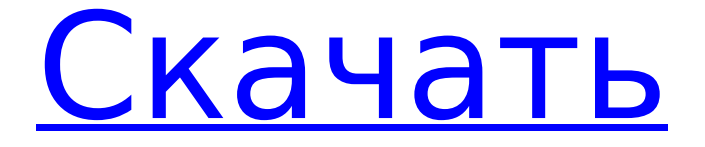

## **Xplanet Crack+ Incl Product Key Free [Mac/Win]**

- Сделайте снимок неба и сохраните его в файл RAW. - Нарисуйте небесное тело с нуля. - Небо не предел в Xplanet Download With Full Crack, сфотографируй Землю и нарисуй воображаемую планету прямо там! - Вы можете сохранить сохраненные изображения в проекте и указать количество плиток, которые вы хотите использовать для рендеринга небесных тел. - Просмотрите каталог из более чем 200 готовых сценариев, чтобы сделать вашу планету индивидуальной. - Кэшированные изображения с низким разрешением восстанавливаются каждый раз при запуске приложения. - Несколько карт могут быть открыты одновременно. - Широкие возможности настройки, в результате чего каждая планета имеет свой собственный стиль, графический дизайн и цвет. - Доступно для просмотра на ПК, Mac, Android, iOS, BlackBerry и в Интернете. - Может использоваться как настольное приложение или как приложение для планшетов и смартфонов. - Возможность настроить размер и ориентацию планеты, чтобы она идеально помещалась на странице. Я использовал это приложение только на ПК, но было действительно удобно видеть, где находятся объекты, на которые вы смотрите в небе. Я определенно хотел бы проверить это на своем телефоне, хотя! Из того, что я могу сказать, вы также можете создавать собственные планеты с помощью скриптов. Солнце на моем дисплее (мониторе компьютера) действительно большое и яркое, так что, может быть, есть простой способ контролировать яркость солнца? На днях мне пришлось двигать солнце, и в итоге получился большой беспорядок. Быстрый вопрос, есть ли способ заменить/изменить звуковые эффекты/титры при использовании iPad? После использования сценария или двух я заметил стандартные звуковые эффекты воды и ветра, а конечные титры представляют собой скучную строку текста. Основные характеристики: - Рисуйте планетарные тела и моделируйте их движение на рабочем столе вашего компьютера. - Моделирование: планета моделируется движущейся по небу, увеличивая или уменьшая ее высоту. - Удобное управление: большинство команд доступны с помощью клавиш или с помощью меню. - Поиск скрипта и планет. - Сохранение изображений в проекте. - Функция увеличения и уменьшения масштаба. - Возможность сохранять файлы с другим расширением. - Поддержка Windows, Macintosh, мобильных устройств (Windows, Symbian, iOS), Linux, Android, Интернета и других. Добро пожаловать в мир смоделированного планетария. Небо не предел в мире Xplanet

## **Xplanet [Updated] 2022**

Его доступность зависит от платформы, поэтому перейдите по этим ссылкам, чтобы загрузить его: линукс Арх Линукс: Дженту Линукс: Окна (только WindowsXP) Непроверенная загрузка: Вин7 Про: «Установочный» файл представляет собой самораспаковывающийся архив, который загрузит и установит приложение в зависимости от вашей ОС. Mac OS X (Mac OS X 10.6.3 или новее) Непроверенная загрузка: Инструкции по установке включены в файл dmg. См. здесь информацию о том, как установить файлы dmg в Mac OS X. ПРИМЕЧАНИЕ. В последней версии 1.0.6 есть ошибка, которую я не знаю, как исправить. Лицензия на программное обеспечение Короче говоря, Xplanet выпускается под GNU Lesser General Public License версии 2.1 или выше. Точные условия распространения можно найти здесь. Инструкции Приложение №1: как добавить изображение на небо Чтобы добавить спутник на ночное небо, вам нужно будет зарегистрировать новый скрипт на домашней странице Xplanet и установить его орбиту в соответствии с той, которую вы хотите представить (например, один из спутников Swarm Европейского космического агентства). ). Я назову этот скрипт xplanet\_image.sh, а его вспомогательная линия будет xplanet image.py. Сценарий должен находиться в папке Xplanet, как будет объяснено в следующих разделах. Модуль НАСА К сожалению, Xplanet не позволяет добавить изображение неба. Я знаю об ограничениях Xplanet (он основан на 1709e42c4c

### **Xplanet Crack+ With License Code Free**

-Виджеты: справа открывается новое окно, содержащее набор виджетов на выбранной карте. -Скрипты: справа открывается новое окно, содержащее набор скриптов на выбранной карте. -Кисть: справа открывается новое окно, содержащее кисть на выбранной карте. -Контроль непрозрачности: справа открывается новое окно, содержащее ползунок непрозрачности на выбранной карте. -Map Cutout: справа открывается новое окно, содержащее вырез карты на выбранной карте. -Информация о скрипте: справа открывается новое окно, содержащее некоторую информацию о выбранной карте. - Имя сценария: имя сценария отображается в окне предварительного просмотра сценария. - Фон сценария: отображается фон выбранной карты. - Длительность сценария: продолжительность выбранного сценария отображается в окне предварительного просмотра сценария. - Время окончания сценария: время окончания выбранного сценария отображается в окне предварительного просмотра сценария. - Режим сценария: выбранный режим сценария отображается в окне предварительного просмотра сценария. - Запуск сценария: выбранная дата запуска сценария отображается в окне предварительного просмотра сценария. - Конец сценария: выбранная дата окончания сценария отображается в окне предварительного просмотра сценария. - Высота сценария: выбранная высота сценария отображается в окне предварительного просмотра сценария. - Ширина сценария: выбранная ширина сценария отображается в окне предварительного просмотра сценария. - Высота начала сценария: выбранная высота начала сценария отображается в окне предварительного просмотра сценария. - Высота конца сценария: выбранная высота конца сценария отображается в окне предварительного просмотра сценария. - Высота сценария: выбранная высота сценария отображается в окне предварительного просмотра сценария. - Размер сценария: выбранный размер сценария отображается в окне предварительного просмотра сценария. - Поворот сценария: выбранный поворот сценария отображается в окне предварительного просмотра сценария. - Направление сценария: выбранное направление сценария отображается в окне предварительного просмотра сценария. - Орбита сценария: выбранная орбита сценария отображается в окне предварительного просмотра сценария. - Анимация сценария: выбранная анимация сценария отображается в окне предварительного просмотра сценария. - Описания сценариев: выбранные описания сценариев отображаются в окне предварительного просмотра сценариев. - Фрагменты сценария: выберите количество сценариев, которые вы хотите установить. -Script Bitmap: это имя файла GIF, используемого этой картой. -Script Timestamp: это имя

#### **What's New In Xplanet?**

Xplanet — это приложение-скрипт, распространяемое по лицензии GNU, которое позволяет моделировать положение небесных тел в ночном небе с предопределенной точки зрения. В качестве настольной утилиты программа позволяет увеличивать, уменьшать и перемещать смоделированную точку зрения относительно плоскостей X, Y и Z. Это позволяет проверить рисунок небесных тел на Xplanet. Инструмент проецирует или рисует ближайшие небесные тела: Луну, Меркурий, Венеру, Землю, Юпитер, Сатурн, Уран, Нептун, Плутон, солнце и/или отдельные спутники. Xplanet был написан, чтобы использовать все возможности, которые предлагает язык сценариев Linux, Python. Кроме того, он был запрограммирован таким образом, что позволяет моделировать различные виды и карты. Xplanet поддерживает карты высокого разрешения, в которых каждый пиксель представляет собой кубический метр. Это идеально подходит для наблюдения за небесными телами, которые находятся далеко. В то же время он также предлагает карты среднего разрешения, в которых каждый пиксель представляет собой размер 1 миллиона кубических метров. Это означает, что каждый пиксель соответствует размеру обычной комнаты. Это идеально подходит для наблюдения за близкими небесными телами. Наконец, чтобы получить наилучшие впечатления, Xplanet также предлагает карту с малым разрешением, в которой каждый пиксель соответствует размеру одного кубического миллиметра. Это идеально подходит для наблюдения за луной на ясном темном ночном небе, но не рекомендуется для наблюдения за близкими небесными телами. - Различные карты и симуляции - 3D-просмотрщик - Симулятор - Полная документация Возможности Xпланеты: - 3D визуализация галактики Млечный Путь. - Можно моделировать Луну, Юпитер, Сатурн, Меркурий, Венеру и другие небесные тела. спутниковые снимки WorldView-2. - Многочисленные фоны (облака, небо и планеты). - Две проекции: экваториальная и полярная. - Вращение Солнца и Луны. - 3D-просмотрщик. - Увеличение/уменьшение масштаба и перемещение зрителя. - Встроенный редактор скриптов. - Различные программы для 3D-графики. - Большое разнообразие цветов и анимаций. - Список скриптов, совместимых с Xplanet: - Симулятор земного солнца - Моделирование Земли и Луны - Моделирование камеры Земли - Моделирование лунной камеры - Моделирование камеры солнца - Скрипт вращения луны - Скрипт лунного бумеранга - Моделирование камеры Меркурий - Скрипт вращения Меркурия - Моделирование камеры Венеры - Скрипт вращения Венеры - Моделирование камеры Марса - Скрипт вращения Марса -

### **System Requirements For Xplanet:**

Одним из замечательных аспектов Diablo III является тот факт, что она кроссплатформенная. Все платформы имеют одинаковый основной игровой опыт, но вы можете играть в него на любом ПК или Mac, который у вас есть. Я имею в виду, что вы не только сможете играть в игру на своем ПК и Mac, вы также можете играть в нее на любом из ваших устройств Android или iOS. Это позволит вам играть в игру в любом удобном для вас месте, будь то дома, в дороге или в игровом магазине. Однако

Related links: